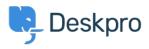

Teadmusbaas > Deskpro Legacy > Setting up Departments

## Setting up Departments

Lauren Cumming - 2023-08-16 - Comments (0) - Deskpro Legacy

## What are Departments?

<u>Departments</u> are the main organizational structure of your Deskpro Helpdesk and allow you to control access to Tickets as well as define unique Ticket properties for your Agents and Contact Form properties for your Users.

Common Departments include:

- Support/Sales/Marketing: internal divisions within your company
- UK/Europe/Australasia: internal divisions with your company
- Support > Technical Support > Software Support and Sales > Enterprise > Small Business: divisons that have Sub-Departments
- Support: a single Department to manage all of your Tickets

## How do I add Departments?

To add your Departments go to **Admin > Tickets > Departments** and create the structure you want to use to manage your Deskpro Helpdesk. You can add a different name for your end-users by ticking '**Show a different title to end-users.**'

| 2 Departments                                                                                                    | Properties 🛛 👻 Permissions | s   🔲 Layout    Website Embed                                                                                                    |
|----------------------------------------------------------------------------------------------------|----------------------------|----------------------------------------------------------------------------------------------------|
| Support Sales  New Department                                                                                           | Title *                    | Marketing S                                                                                                    |
|                                                                                                    |                            | This is the title as it will appear throughout the agent and user interfaces.                                                     |
|                                                                                                    |                            | ☐ Show a different title to end-users                                                                                             |
| Default departments                                                                                                    | Department Avatar          |                                                                                                    |
| The default department is pre-selected in new ticket forms                                                              |                            | Enable department avatar                                                                                                    |
| Default department for agents:          None       •         Default department for users:       •         None       • | Parent                     | No Parent v                                                                                                    |
|                                                                                                    |                            | By setting a parent department, this department becomes a child. This is just an<br>department structures that are easier to use. |
|                                                                                                    | New Ticket Trigger         | When a new ticket is submitted through the portal in this depa                                                                    |
|                                                                                                    |                            | Set Email Account support@company1.com v                                                                                          |
|                                                                                                    |                            | Send User Email                                                                                                    |
|                                                                                                    |                            | C Action                                                                                                    |
|                                                                                                    | Ticket Changed Trigger     | When a ticket department is changed to this department:                                                                           |
|                                                                                                    |                            | Set Email Account                                                                                                    |
|                                                                                                    |                            | C Action                                                                                                    |
|                                                                                                    |                            | Save                                                                                                    |

How do I control access to my Departments?

After creating your Department(s) you can customize which Agents and which Users have access to which Departments.

There is a <u>'Permissions'</u> tab which shows you an overview of who has access. This allows you to manage your Deskpro Helpdesk so Agents only see the most relevant tickets to their workflow and your Users can only create Tickets for the Departments they are need to contact.

Every Ticket in your Deskpro Helpdesk will be associated with one Department which will allow you to create Custom Forms for your Agents so that Tickets can be directed to the right areas of your business.

Tags 502